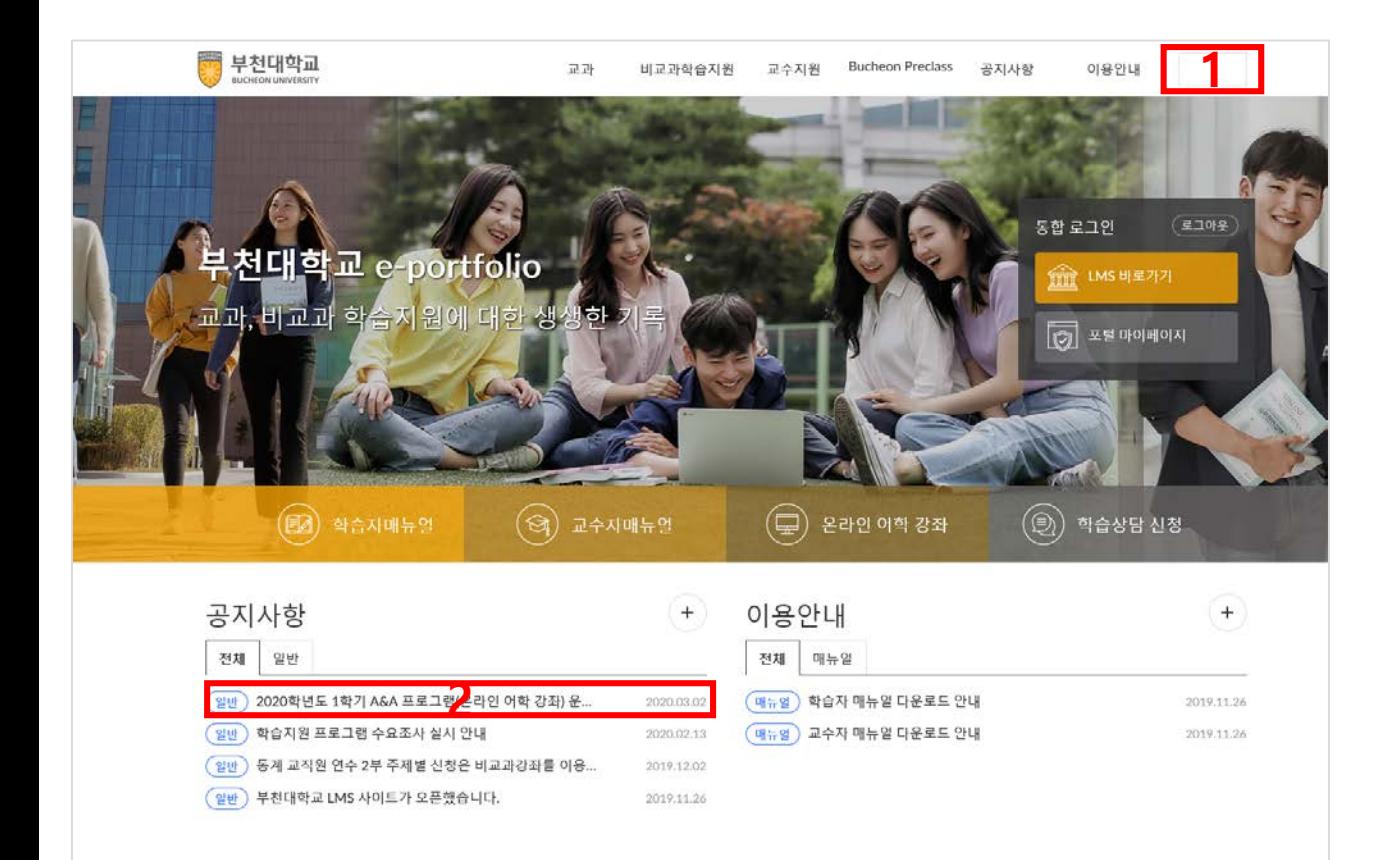

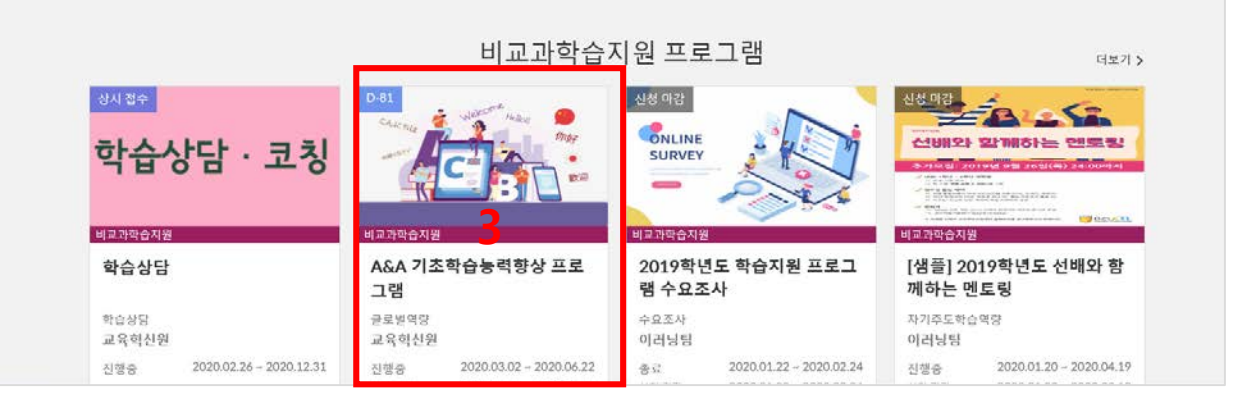

**※ 학교 포털 아이디와 연동** &" &\$&\$학년도 %학기 5/ 5 프로그램f온라인 어학 강좌Ł운영 안내 공지글 클릭 **\* 공지글에 첨부되어 있는 'A&A 프로그램 이용방법' 확인**

%"YWUggVVWWLf 접속 및 로그임

' "예교과학습지원 프로그램Q G5/ 5 기초학습능력향상 프로그램Q클릭

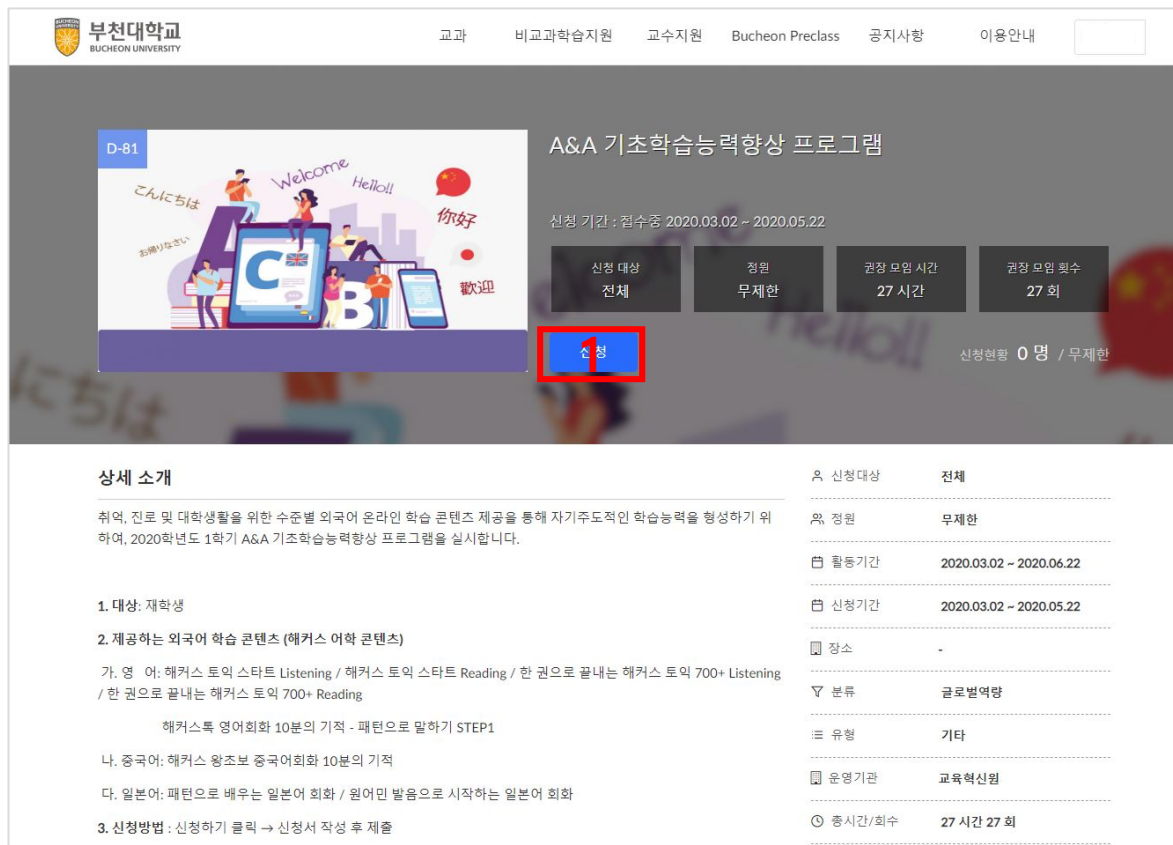

% 신청 클릭

**\* 상세 소개 확인 후, 클릭**

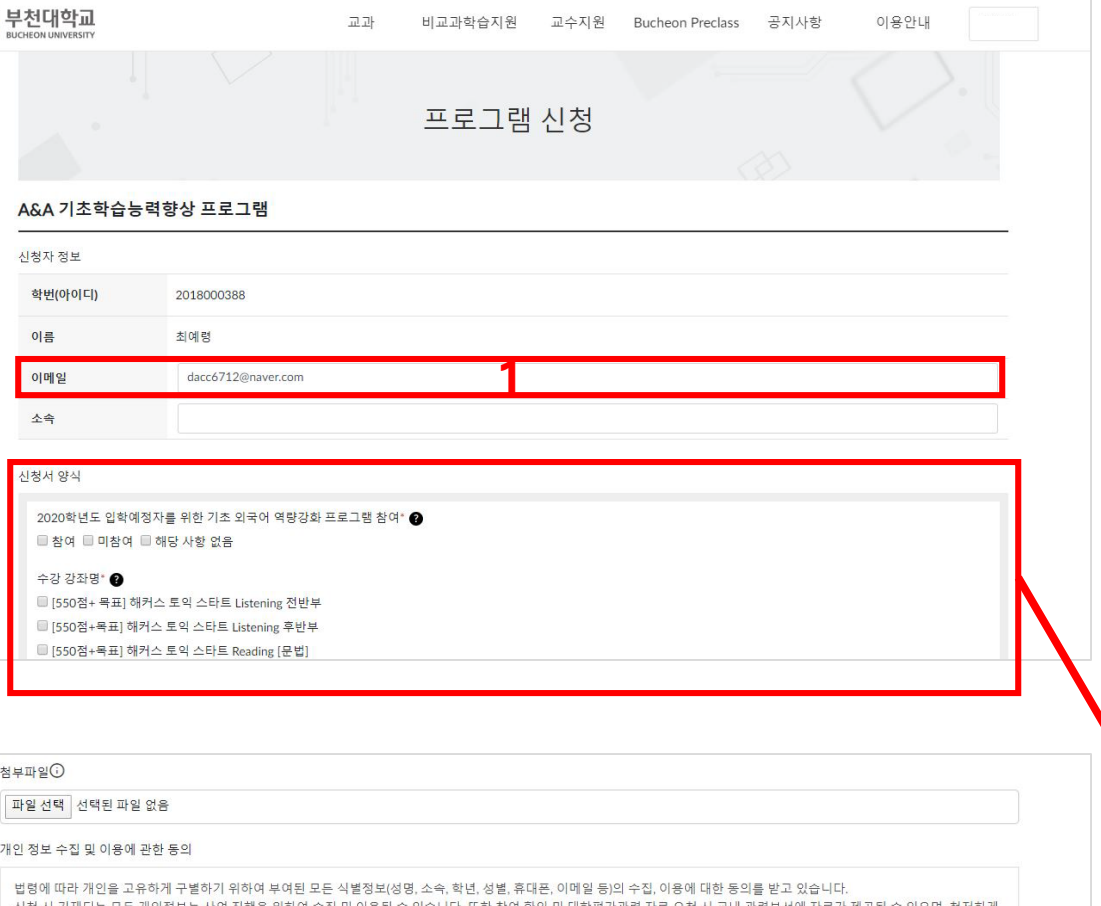

신청 시 기재되는 모든 개인정보는 사업 진행을 위하여 수집 및 이용될 수 있습니다. 또한 참여 확인 및 대학평가관련 자료 요청 시 교내 관련부서에 자료가 제공될 수 있으며, 철저하게 관리될 예정입니다.

수집된 개인정보는 3년 경과(대학 평가 관련 자료 요청 기간) 후 즉시 파기됩니다. 위와 관련하여 본인의 개인/고유식별정보 수집, 이용에 관한 내용을 숙지하셨고 이에 동의하시면 해당란에 체크하여 주십시오.

해당 프로그램에 참여하고자 하시면 기재된 모든 개인정보 수집, 이용에 동의하셔야 합니다.

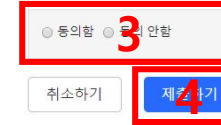

%" 이메일 입력란이 빈칸이면 작성 &" 온라인 신청서 작성

· " 개인정보제공동의서 동의 체크

↑ 개인정보제공 미 동의시 프로그램 참여 불가

(" 제출하기 클릭

### 신청서 양식

2020학년도 입학예정자를 위한 기초 외국어 역량강화 프로그램 참여\* ● ■ 참여 ■ 미참여 ■ 해당 사항 없음

### 수강 강좌명" ●

■ [550점+목표] 해커스 토익 스타트 Listening 전반부 □ [550점+목표] 해커스 토익 스타트 Listening 후반부 ■ [550점+목표] 해커스 토익 스타트 Reading [문법] ■ [550점+목표] 해커스 토익 스타트 Reading [독해] □ [700+목표] 한 권으로 끝내는 해커스 토익 700+ Listening ■ [700+목표] 한 권으로 끝내는 해커스 토익 700+ Reading [문법] ■ [700+목표] 한 권으로 끝내는 해커스 토익 700+ Reading [독해] □ 해커스톡 영어회화 10분의 기적 - 패턴으로 말하기 STEP1 □ 해커스 왕초보 중국어회화 10분의 기적[기초중국어 말하기] ■ [중급] 패턴으로 배우는 일본어 회화 ■ [왕초보] 원어민 발음으로 시작하는 일본어 회화

**2**

신청동기 및 학업의지 (서술)\* ❷

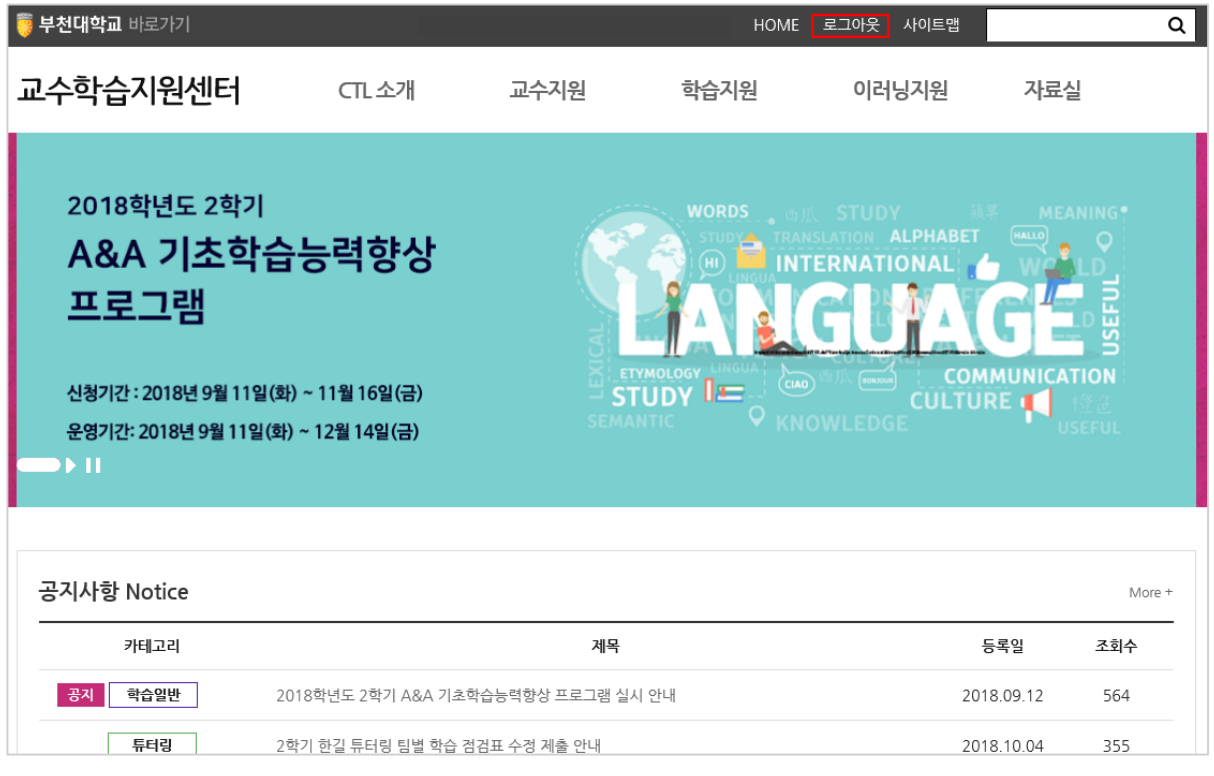

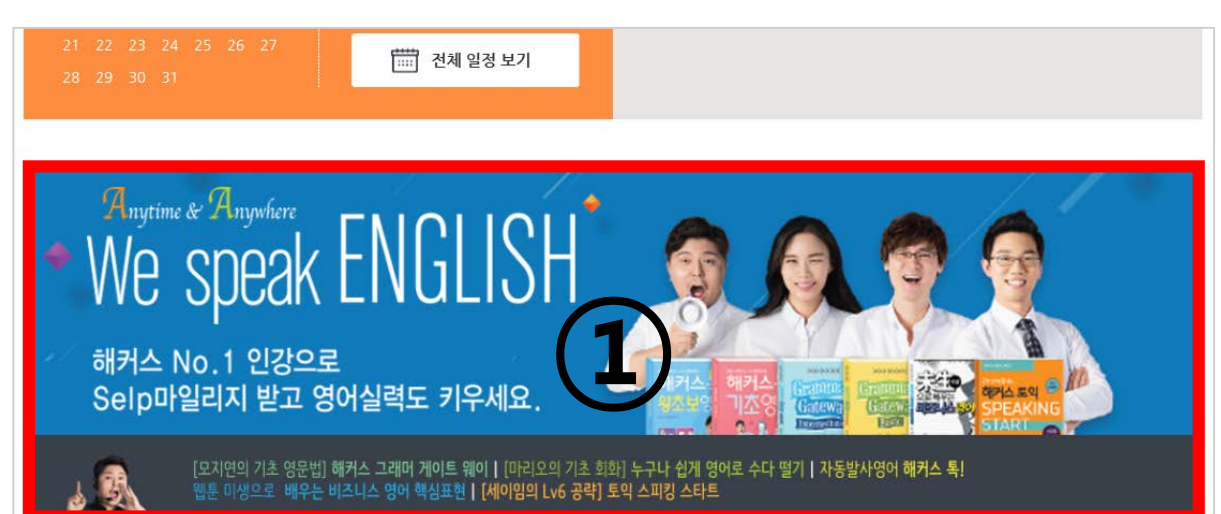

1. https://ctl.bc.ac.kr에 접속 및 로그인 **※ 학교 포털 아이디와 연동** 2. 홈페이지 메인페이지에 위치한 ①번 이미지 클릭

- 1. ①번 이미지를 다시 클릭해 주시기 바랍니다.
- ★ 해당 메시지가 나오는 경우, 교수학습지원센터 홈페이지에서 로그인 상태 확인 후 ★

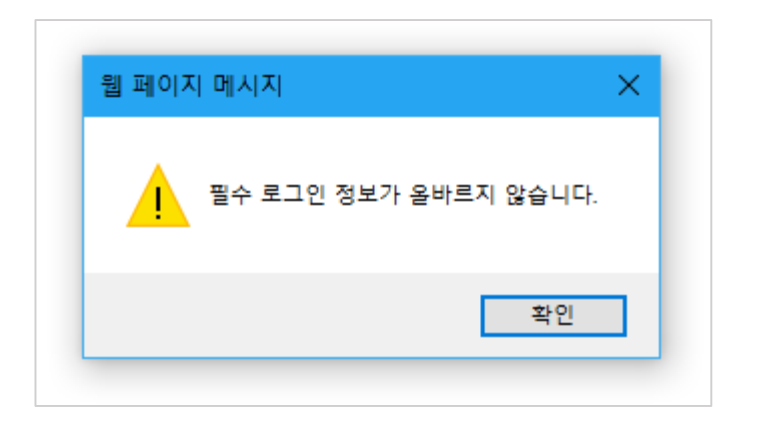

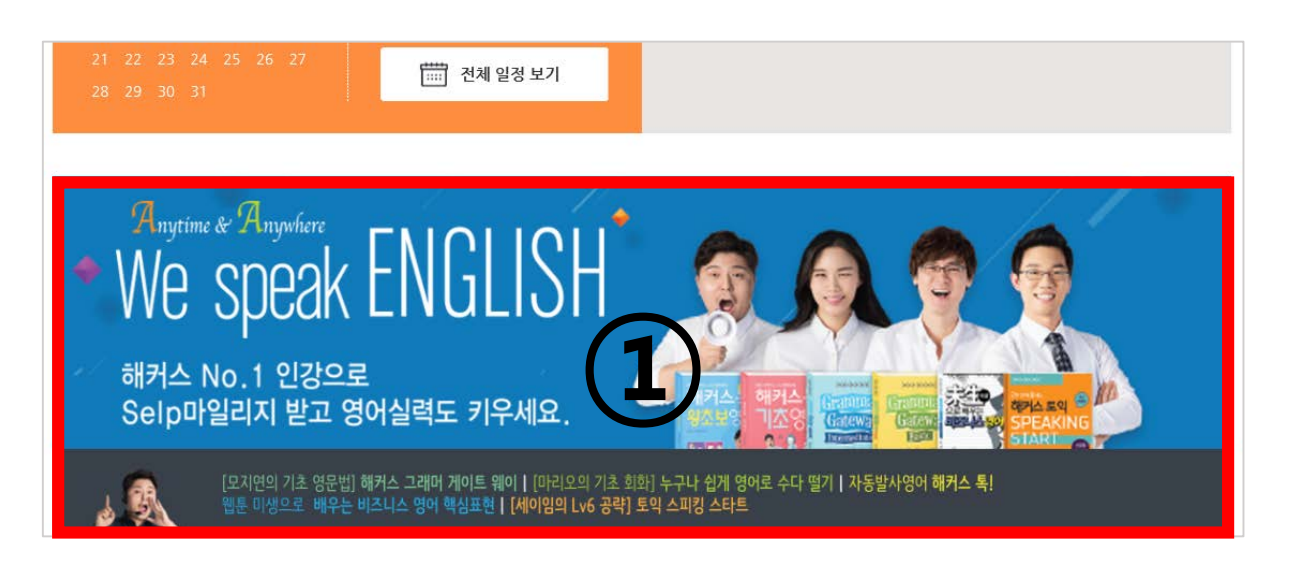

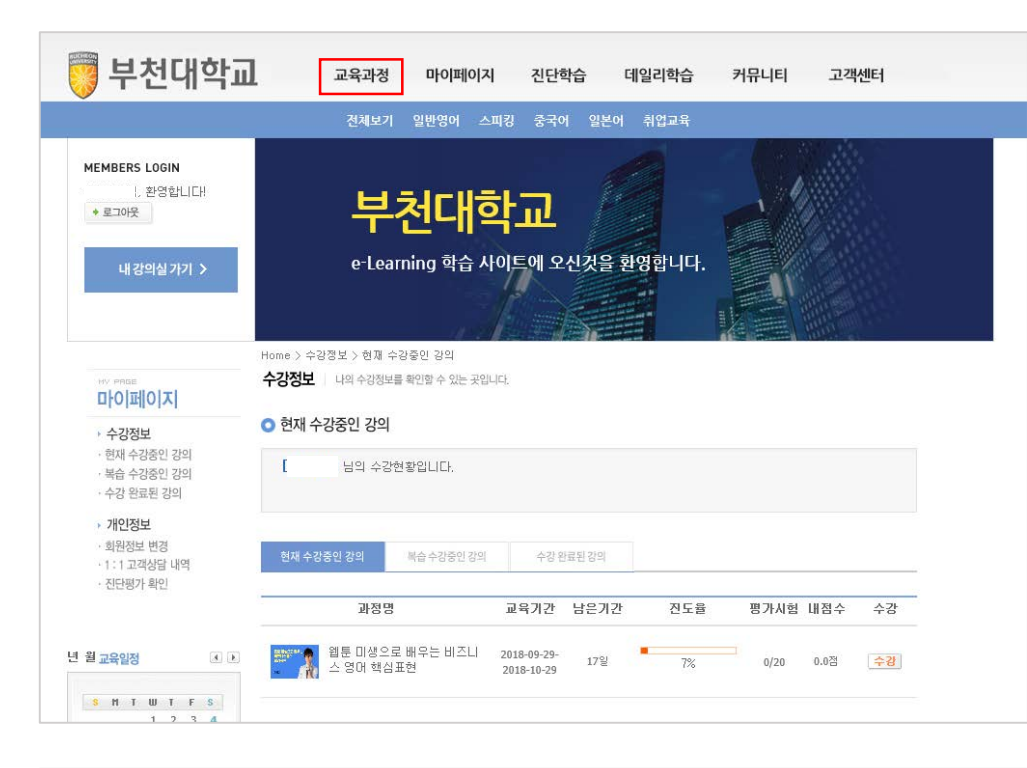

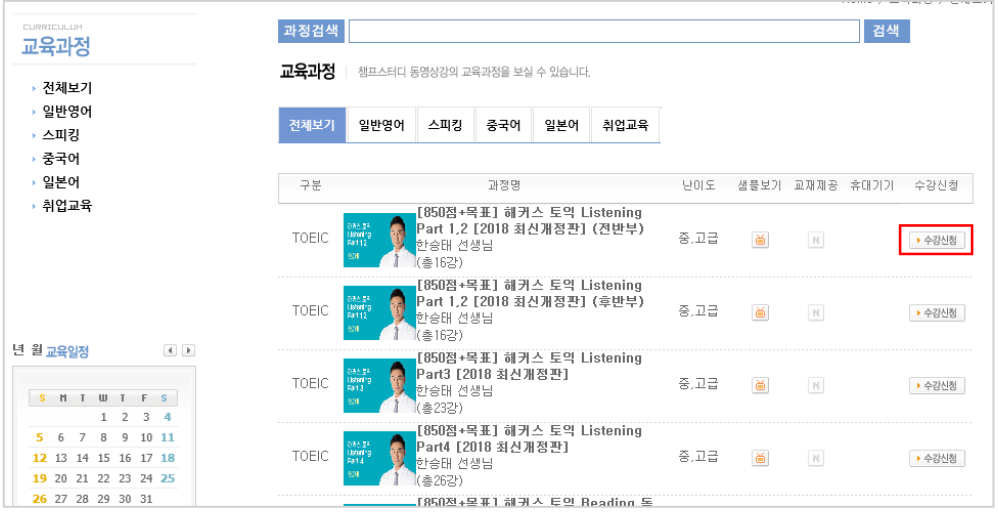

# 1. [교육과정] 클릭 2. 수강을 원하는 강좌 우측에 있는 수강신청 클릭

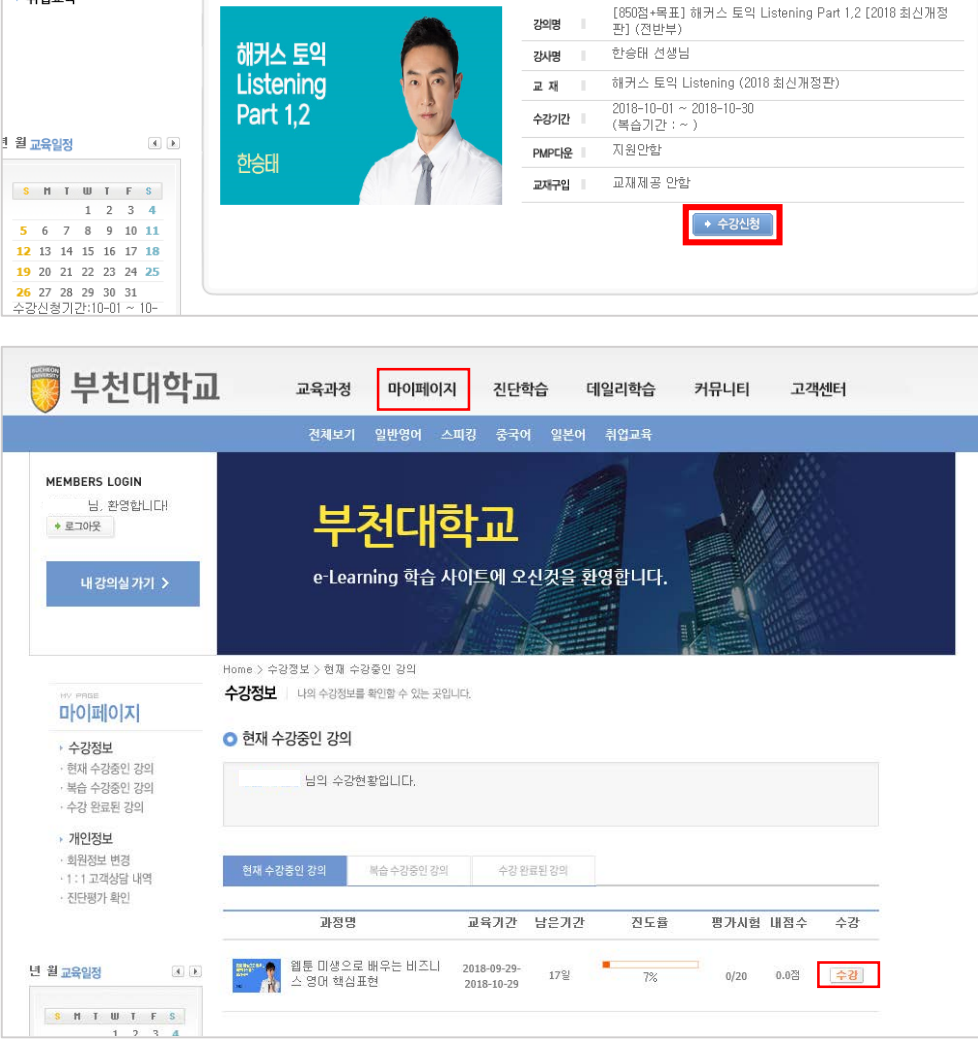

[850점+목표] 해커스 토익 Listening Part 1,2 [2018 최신개정판] (전반부)

교육과정 | 챔프스터디 동영상강의 교육과정을 보실 수 있습니다.

전체강의 일반영어 스피킹 중국어 일본어 취업교육

교육과정

› 전체보기 일반영어 스피킹 중국어 일본어

취업교육

**★ '현재 수강중인 강좌'에 있는 강의 시 진도 현황 표시되며, 신청일로부터 30일 안에 강의를 이수하셔야 합니다.**

3. [현재 수강중인 강의]에 있는 해당 강좌 클릭 후 수강

2. [마이페이지] 클릭

1. [수강신청] 클릭

Home > 수강신청

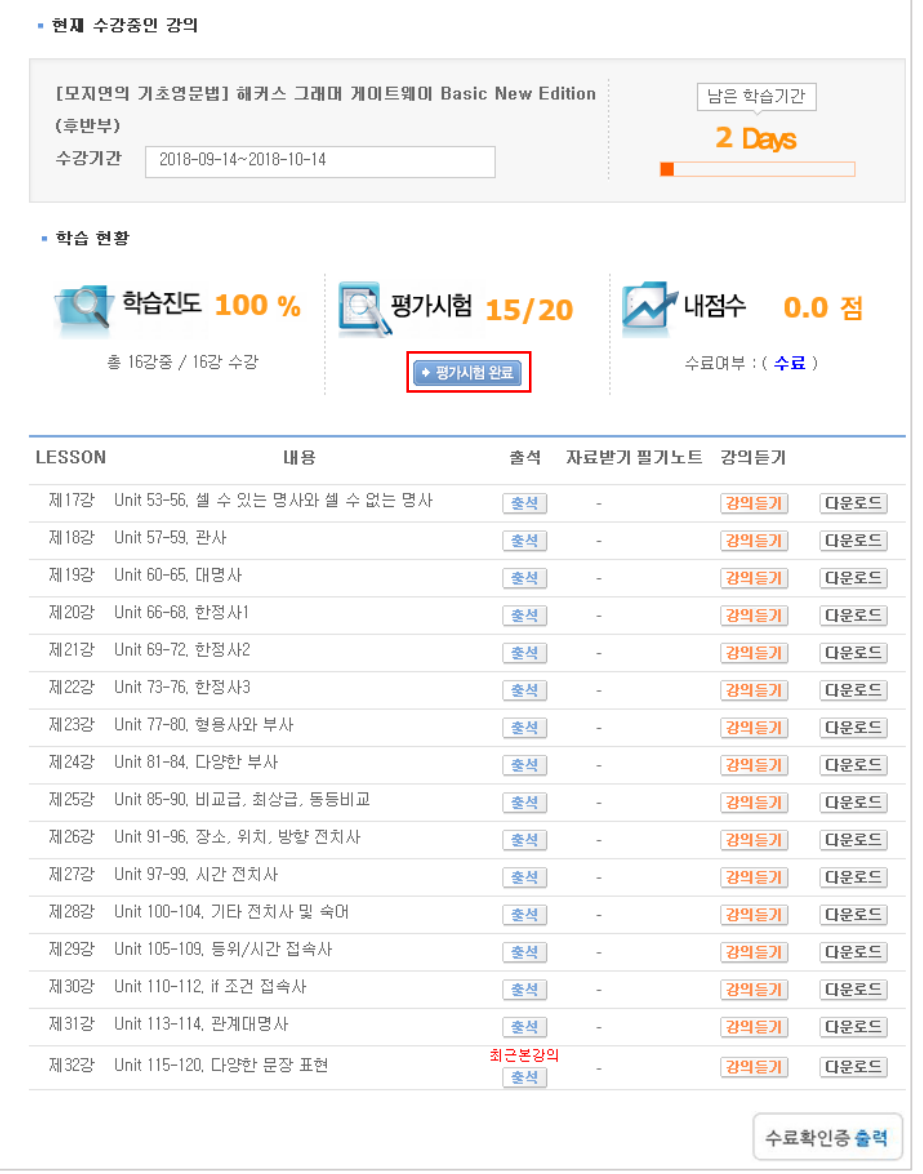

## 1. 수강이 완료되면 "평가시험" 실시

## **온라인 설문 참여 방법 2020. 3. 27일 이후 참여 가능**

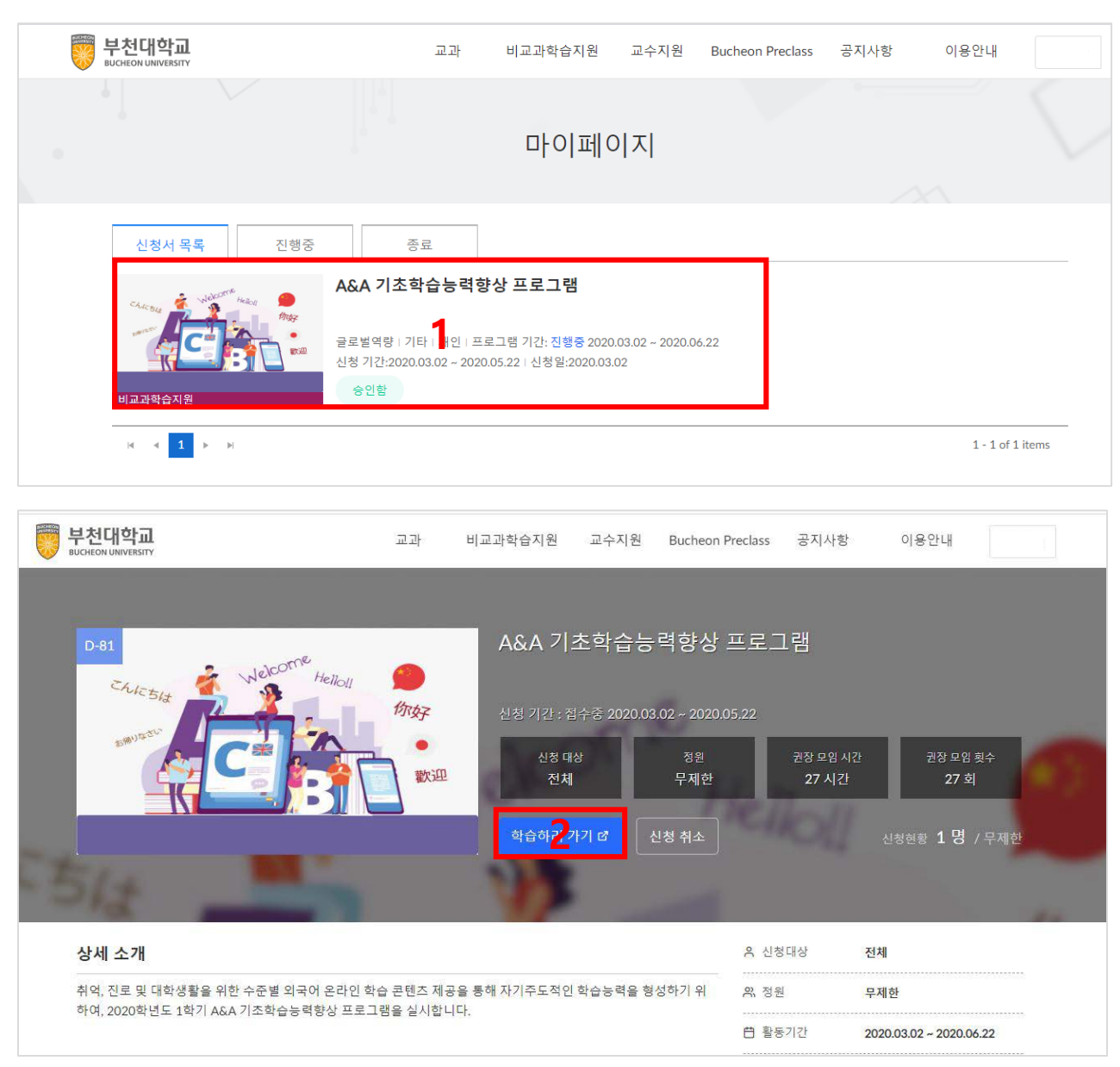

1. eclass.bc.ac.kr 접속 및 로그인

2. [마이페이지] – 'A&A 기초학습능력향상 프로그램' 클릭

### 3. '학습하러 가기' 클릭

### **[온라인 설문 참여 방법]**

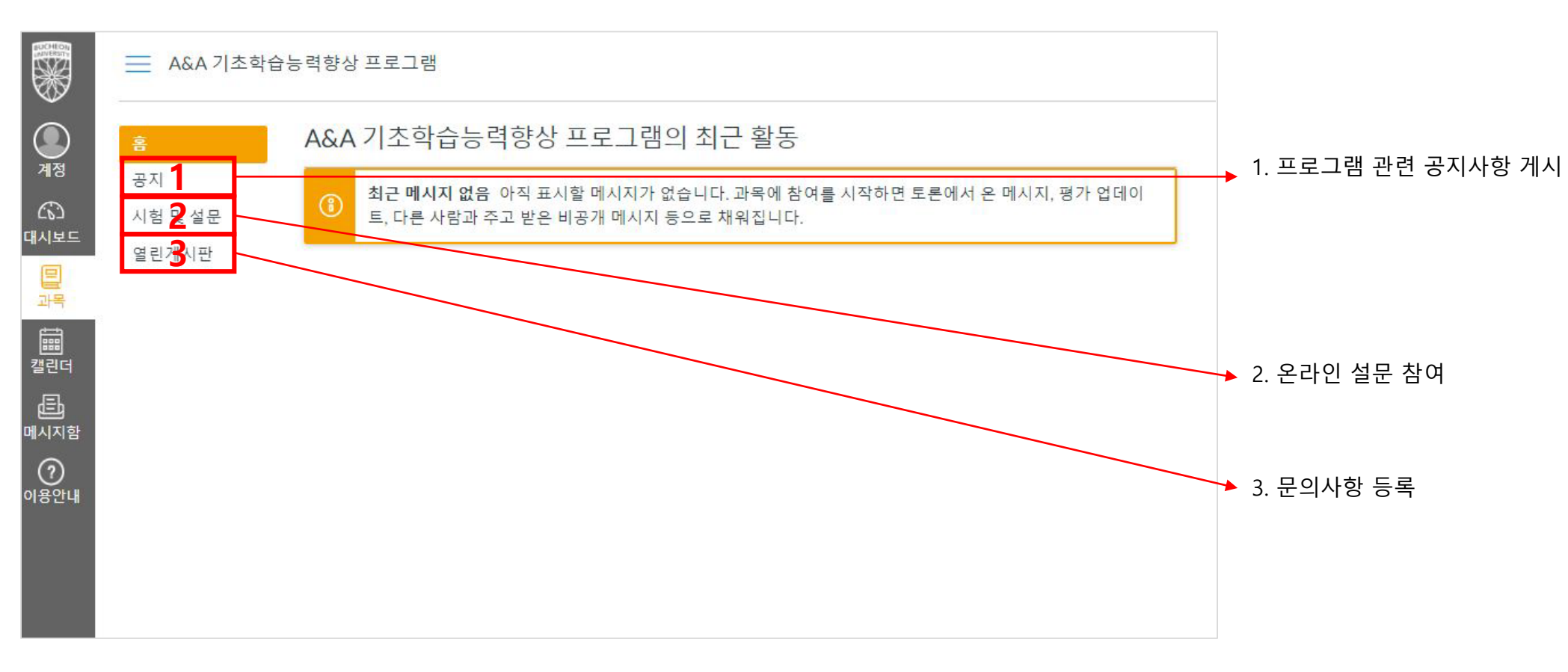